# SUSE Enterprise Storage 5.5 with HPE Synergy

Written by: Bryan Gartner, SUSE®

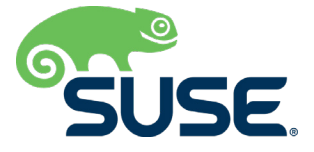

## <span id="page-1-0"></span>**Table of Contents**

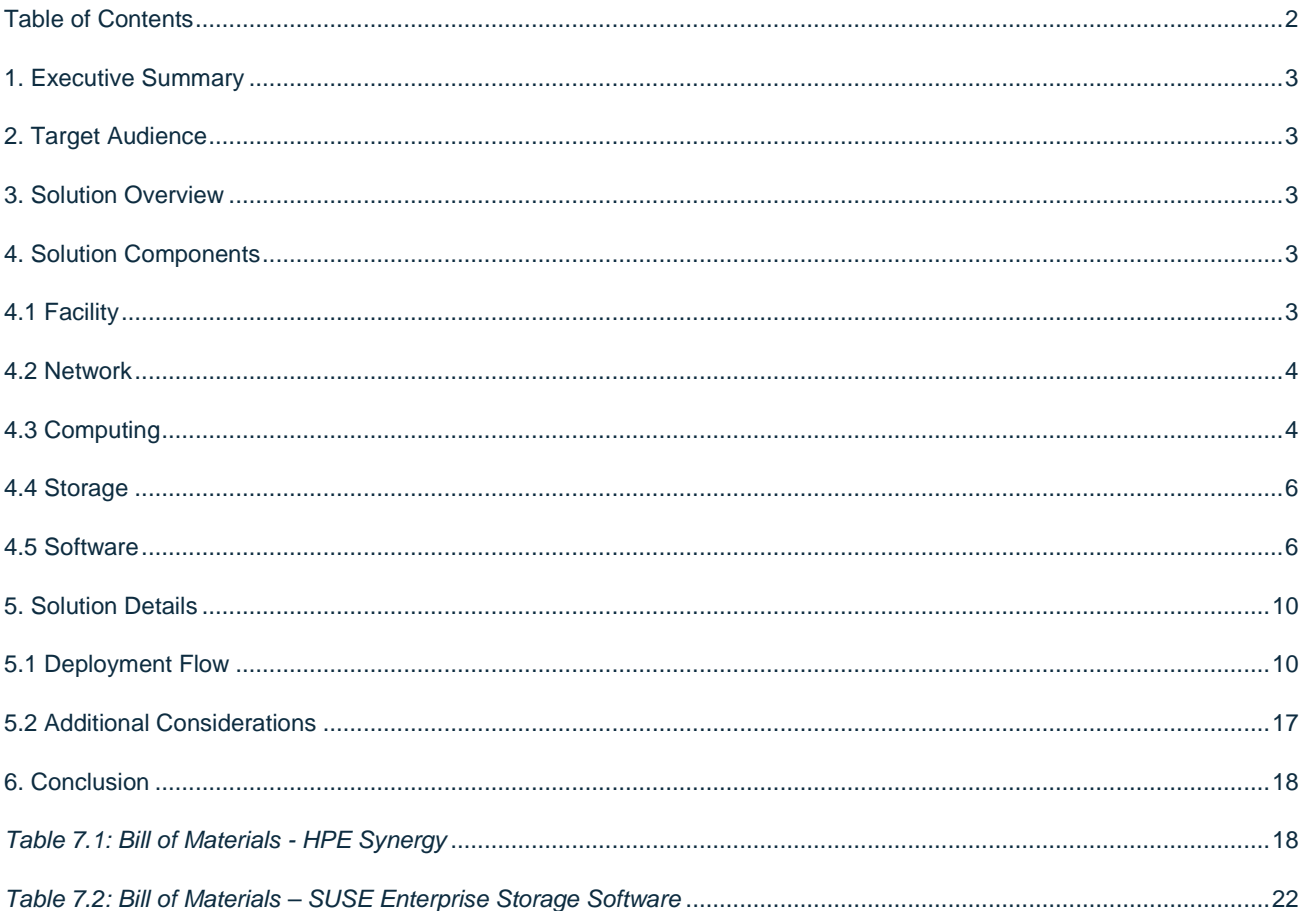

## <span id="page-2-0"></span>**1. Executive Summary**

This reference configuration is intended to help an organization plan and install a Ceph-based, software-defined storage infrastructure.

For most enterprise-level businesses, the demand for data storage is growing much faster than the rate at which the price for storage is shrinking. As a result, you could be forced to increase your budget dramatically to keep up with data demands. This intelligent, software-defined storage solution—powered by SUSE Enterprise Storage technology and composable HPE Synergy system hardware—enables you to transform your enterprise storage infrastructure to reduce costs, while providing unlimited scalability to keep up with your future demands. With this completely tested and certified approach, you will have the confidence to deploy a working solution in an agile manner and be able to maintain and scale it over time, without capacity-based increases in software subscriptions.

## <span id="page-2-1"></span>**2. Target Audience**

This document is intended for IT decision makers, architects, system administrators and technicians who are implementing the HPE Synergy platform and need a flexible, software-defined storage solution—such as SUSE Enterprise Storage—that can provide multiple protocol access. To ensure optimum results, you should have a solid understanding of your storage use cases, along with sizing/characterization concepts and limitations within your environment.

## <span id="page-2-2"></span>**3. Solution Overview**

The coupling of a composable infrastructure platform such as HPE Synergy and a software-defined storage solution such as SUSE Enterprise Storage provides an incredibly powerful and flexible combination. Nodes and storage capacity can be quickly added, replaced or substituted over time as demands dictate. Utilizing the composable aspect provided by HPE OneView Server Profile Templates guarantees the consistency of the deployment and increases overall simplicity.

Because this management paradigm can extend across multiple HPE Synergy frames, you can easily scale the storage service aspect and customer consumption access models of this solution. Use cases for such a flexible solution range from dynamically allocated storage pools for physical, virtualized or containerized environments, to a custom testing and development solution, to more specific use cases that integrate with:

- HPE Helion OpenStack
- SUSE OpenStack Cloud
- SUSE CaaS Platform
- SUSE Cloud Application Platform

## <span id="page-2-3"></span>**4. Solution Components**

## <span id="page-2-4"></span>**4.1 Facility**

While beyond the scope of this document, the heating, ventilation and air conditioning (HVAC) requirements of hosting such an infrastructure solution should be carefully considered and planned. To aid in determining the power requirements for system deployment, we recommend that you use the [HPE Power Advisor](https://h20195.www2.hpe.com/v2/GetPDF.aspx/4AA6-2925ENW.pdf) (available online or as a downloadable

application). Using this tool, you can plan the needs for your solution and order the correct Power Distribution Unit (PDU) to account for the local power conditions and connections in the final installation location.

### <span id="page-3-0"></span>**4.2 Network**

Networking components and their associated services typically require the most advanced planning. Connectivity, capacity and bandwidth requirements for a software-defined storage infrastructure have a fair amount of complexity, especially within the context of an existing IT infrastructure.

However, with HPE Synergy's inherent features and composability, much of the configuration complexity for network interconnects can easily be codified into a template for each target resource node. This includes map specific network interfaces to specific network fabrics within a collection of managed HPE Synergy frames. The baseline network bandwidth provided by HPE Synergy is sufficient for a basic deployment—for each resource node and collectively within the frame.

Utilizing the SUSE Enterprise Storage deployment framework, it is quite manageable to set up the network interfaces for both the front-end, public-facing subnets and the back-end, private subnets used by the replication methods. While beyond the scope of this document, the only remaining consideration is for capacity and bandwidth for the interconnecting Top-of-Rack switches to ensure that client systems operate in a shared fashion.

*Note: Given the available options for HPE Synergy Interconnect Link Modules with 10, 20 or 40 GbE speeds, you are encouraged to utilize those with higher speeds to help address the access of many clients and to deal with the back-end replication and recovery aspects, especially as the usage and scale increases.*

## <span id="page-3-1"></span>**4.3 Computing**

HPE Synergy, the first Composable Infrastructure, empowers IT to create and deliver new value easily and continuously. This single infrastructure reduces operational complexity for traditional workloads and increases operational velocity for the new breed of applications and services. Through a single interface, HPE Synergy composes compute, storage and fabric pools into any configuration for any application. It also enables a broad range of workloads—from bare metal to virtual machines to containers—and operational models such as hybrid cloud and DevOps. HPE Synergy enables IT to rapidly react to new business demands with the following components:

#### **HPE Synergy 12000 Frame**

- Is uniquely architected as Composable Infrastructure (CI) to match the powerful infrastructure-as-code capabilities of the HPE intelligent software architecture. Flexible access to compute, storage and fabric resources enables IT to maximize resource usage and repurpose underutilized resources. Linking multiple HPE Synergy Frames efficiently scales the infrastructure with a dedicated, single view of the entire management network.
- Allows for creating multiple composable domains in the infrastructure to efficiently deliver available resources to the business. HPE Synergy Frames reduce complexity by using intelligent auto-discovery to find all available resources to accelerate workload deployments. This drives IT efficiency as the business grows and delivers balanced performance across resources to increase solution effectiveness.

#### **HPE Synergy Composer**

HPE Synergy Composer is the primary appliance for managing Synergy systems. This hardware appliance is powered by HPE OneView and is designed with hardware failover, allowing a redundant Composer appliance to take over control and keep your critical infrastructure up and running.

- Provides the enterprise-level management to compose and deploy system resources to your application needs. This management appliance uses software-defined intelligence to aggregate compute, storage and fabric resources in a manner that scales to your application needs, instead of being restricted to the fixed ratios of traditional resource offerings.
- HPE Synergy template-based provisioning enables fast time to service with a single point for defining compute module state, pooled storage, network connectivity and boot image.
- Is a comprehensive unifying management interface designed for converged infrastructure management. A unifying platform increases the productivity of every member of the internal IT team—across servers, storage and networking. By streamlining processes, incorporating best practices and creating a new holistic way to work, HPE OneView provides organizations with a more efficient way to work. It is designed for open integration with existing tools and processes to extend these efficiencies.
- Is instrumental for the deployment and management of HPE servers and enclosure networking. It collapses infrastructure management tools into a single resource-oriented architecture that provides direct access to all logical and physical resources of the solution. Logical resources include server profiles and server profile templates, enclosures and enclosure groups and logical interconnects and logical interconnect groups. Physical resources include server hardware blades and rack servers, networking interconnects and computing resources.
- Offers a uniform console for administrators to interact with resources by providing a RESTful API foundation. The RESTful APIs enable administrators to utilize a growing ecosystem of integrations to further expand the advantages of the integrated resource model. This removes the need for the administrator to enter and maintain the same configuration data more than once and keep all versions up to date. It encapsulates and abstracts many underlying tools behind the integrated resource model, so the administrator can operate with new levels of simplicity, speed and agility to provision, monitor and maintain the solution.

#### **HPE Synergy ImageStreamer**

• Can quickly provision an operating environment across a large number of infrastructure blocks or nodes. It can deploy and update many systems quickly, possibly as fast of you can reboot servers, to quickly expand or change environments. This management capability is implemented using redundant physical appliances for production environments, to maintain high availability in operations. These management appliances are automatically set up with active-active storage to control and protect your image repository. Your image content might contain an OS or even a complete application stack. Your images can be quickly applied to multiple compute nodes to optimize your IT service deliveries.

*Note: At this point, HPE Synergy ImageStreamer does not yet support Btrfs-based node deployments, which is the default, recommended operating system filesystem for SUSE Enterprise Storage. To be clear, this is only a combinatorial limitation for the operating system volumes. As such, the HPE Synergy ImageStreamer is not utilized or detailed in this* 

*document. If another supported filesystem option (such as XFS) is preferred for use as operating system volumes, then HPE Synergy ImageStreamer could be leveraged to ease deployment.*

#### **HPE Synergy 480 Gen10 Compute Module**

• Delivers an efficient and flexible two-socket workhorse to support the most demanding workloads. Powered by Intel® Xeon® Scalable Family of processors, up to 3TB DDR4, more storage capacity and controllers and a variety of GPU options within a composable architecture. HPE Synergy 480 Gen10 Compute Module is the ideal platform for general-purpose enterprise workload performance now and in the future.

For this implementation, HPE Synergy 480 Gen10 servers were utilized for all node roles. Example configurations are included in Section 7: Resources and Additional Links.

*Tip: Any [SUSE YES](https://www.suse.com/yessearch/) certified HPE platform can be used for the physical nodes of this deployment, as long as the certification refers to the major version of the underlying SUSE operating system required by the SUSE Enterprise Storage release.*

## <span id="page-5-0"></span>**4.4 Storage**

Each of the compute resource nodes is also expected to have local, direct-attach storage, which is used for the node's operating system. For this deployment, a pair of disk drives configured as a RAID1 volume (via the HPE Synergy Composer Server Profile Templates for the operating system) helps to provide fewer points of failure.

#### **HPE Synergy Storage Module**

- The HPE Synergy D3940 Storage Module provides a fluid pool of storage resources for the Composable Infrastructure. Additional capacity for compute modules is easily provisioned and intelligently managed with integrated data services for availability and protection. The 40 SFF drive bays per storage module can be populated with 12 Gb/s SAS or 6 Gb/s SATA drives. You can expand up to 4 storage modules in a single Synergy 12000 Frame, for a total of 200 drives.
- Any drive bay can be zoned to any compute module for efficient use of capacity without fixed ratios. A second HPE Synergy D3940 I/O Adapter provides a redundant path to disks inside the storage module for high data availability. The HPE Synergy D3940 Storage Module and HPE Synergy 12Gb/s SAS Connection Module are performance optimized in a non-blocking 12 Gb/s SAS fabric.

Again, using the HPE Synergy Composer Server Profile Templates configures the number and type of drives, which get attached to each of the storage-specific nodes that will later provide the software-defined storage capacity.

## <span id="page-5-1"></span>**4.5 Software**

SUSE Enterprise Storage is an intelligent software-defined storage solution, powered by Ceph technology, that enables you to transform your enterprise storage infrastructure. While a software-defined approach might seem new, the logic within enterprise storage devices has always been written in software. It has only been within the last few years that hardware has progressed enough so that enterprise storage software and dedicated hardware can now be separated.

This provides IT organizations with a simple-to-manage, agile infrastructure approach—yielding increased speed of delivery, durability and reliability. This helps to accelerate innovation, reduce costs and alleviate proprietary hardware lock-in by transforming your enterprise storage infrastructure with a truly open and unified, intelligent software-defined storage solution.

Our single, truly unified, software-defined storage cluster provides applications with object, block and file system storage. It offers ubiquitous and universal access to your legacy and modern applications, along with automated durability for your data and high availability and disaster recovery options. Key features include:

- Unlimited scalability, with a distributed storage cluster designed to scale to thousands of nodes and multihundred petabyte environments (and beyond) to meet your growing data requirements.
- A highly redundant storage infrastructure design that maximizes application availability, with no single points of failure.
- Self-healing capabilities minimize storage administration involvement and optimize data placement, enabling rapid reconstruction of redundancy, maximizing system resiliency and availability. Self-healing capabilities minimize storage administration involvement and optimize data placement, enabling rapid reconstruction of redundancy and maximizing system resiliency and availability.
- Utilize commodity, off-the-shelf hardware that is at minimum 30 percent less expensive than average capacityoptimized solutions to drive significant CAPEX savings.
- Automated re-balancing and optimized data placement, with an easy-to-manage intelligent solution that continuously monitors data utilization and infrastructure—without any manual intervention and without growing IT staff.
- The following supported protocols are included with the solution:
	- o Native
		- RBD (Block)
		- RADOS (Object)
		- CephFS (With multiple active MDS Servers)
		- S3 & SwiftRBD (Block)
	- o Traditional
		- **iSCSI**
		- NFS
		- CIFS/SMB

As noted above, Ceph supports both native and traditional client access. The native clients are aware of the storage topology and communicate directly with the storage daemons, resulting in horizontally scaling performance. Non-native protocols (such as ISCSI, S3 and NFS) require the use of gateways. While these gateways might be thought of as a limiting factor, the ISCSI and S3 gateways can scale horizontally using load balancing techniques.

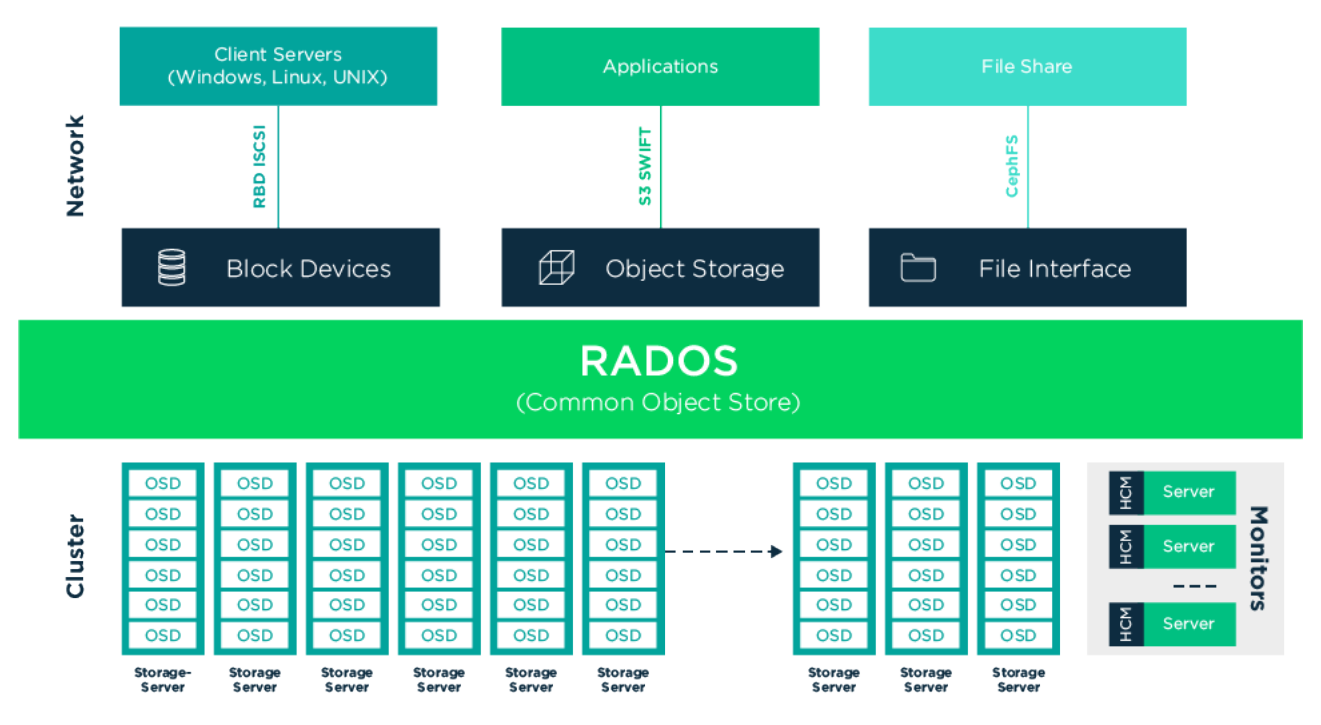

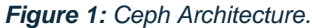

Descriptions of core components, roles and other needed services are noted below:

#### **Cluster Networking**

The network environment where you intend to run Ceph should ideally be a bonded set of at least two network interfaces that is logically split into a public part and a trusted internal part, using VLANs. The bonding mode is recommended to be 802.3ad, if possible, to provide maximum bandwidth and resiliency. The public VLAN serves to provide the service to the client nodes, while the internal part provides for the authenticated Ceph network communication. The main reason for this is that although Ceph provides authentication and protection against attacks once secret keys are in place, the messages used to configure these keys might be transferred openly and are vulnerable.

#### **Administration Node**

The Administration Node is a central point of the Ceph cluster because it manages the rest of the cluster nodes by querying and instructing their Salt minion services. It usually includes other services as well, for example the Ceph Dashboard (formerly known as openATTIC) web interface with the Grafana dashboard backed by the Prometheus monitoring toolkit.

#### **Ceph Monitor**

Ceph Monitor (often abbreviated as MON) nodes maintain information about the cluster health state, a map of all nodes and data distribution rules. If failures or conflicts occur, the Ceph Monitor nodes in the cluster decide by majority which information is correct. To form a qualified majority, it is recommended to have an odd number of Ceph Monitor nodes, starting with at least three of them.

#### **Ceph Manager**

The Ceph manager (MGR) collects the state information from the whole cluster. The Ceph manager daemon runs alongside the monitor daemons. It provides additional monitoring and interfaces the external monitoring and management systems. The Ceph manager requires no additional configuration, beyond ensuring that it is running.

#### **Ceph OSD**

A Ceph OSD is a daemon that handles Object Storage Devices, which are physical or logical storage units (hard disks or partitions). Object Storage Devices can be physical disks/partitions or logical volumes. The daemon also takes care of data replication and rebalancing, in case of added or removed nodes. Ceph OSD daemons communicate with monitor daemons and provide them with the state of the other OSD daemons.

#### **Optional Roles**

- Metadata Server
	- o The metadata servers (MDS) store metadata for the CephFS. By using an MDS, you can execute basic file system commands such as ls, without overloading the cluster.
- **Object Gateway** 
	- o The Ceph Object Gateway provided by Object Gateway is an HTTP REST gateway for the RADOS object store. It is compatible with OpenStack Swift and Amazon S3 and has its own user management.
- **NFS Ganesha** 
	- o NFS Ganesha provides NFS access to either the Object Gateway or the CephFS. It runs in the user instead of the kernel space and directly interacts with the Object Gateway or CephFS.
- iSCSI Gateway
	- o iSCSI is a storage network protocol that allows clients to send SCSI commands to SCSI storage devices (targets) on remote servers.

#### **Additional Network Infrastructure Components / Services**

- Domain Name Service (DNS): An external, network-accessible service to map IP Addresses to hostnames for all cluster resource nodes.
- Network Time Protocol (NTP): An external, network-accessible service to obtain and synchronize system times to aid in timestamp consistency. It is recommended that you to point all resource nodes as a physical system/device that provides this service.
- Software Update Service: Access to a network-based repository for software update packages. This can be accessed directly from each node via registration to th[e SUSE Customer Center](http://scc.suse.com/) (SCC) or from local servers running a [SUSE Subscription Management Tool](https://www.suse.com/documentation/sles-12/singlehtml/book_smt/book_smt.htm) (SMT) instance. As each node is deployed, it can be pointed to the respective update service; then update notification and applications will be managed by the configuration management web interface.

## <span id="page-9-0"></span>**5. Solution Details**

This document focuses on a new, basic SUSE Enterprise Storage deployment on the HPE Synergy platform, which could be scaled over time. More physical nodes could also be added, to augment the cluster's functionality and capacity or to replace some of the initial resource nodes. To provide a production-ready cluster and to take advantage of the HPE Synergy platform and its composable features, the following figure shows the target logical cluster deployment.

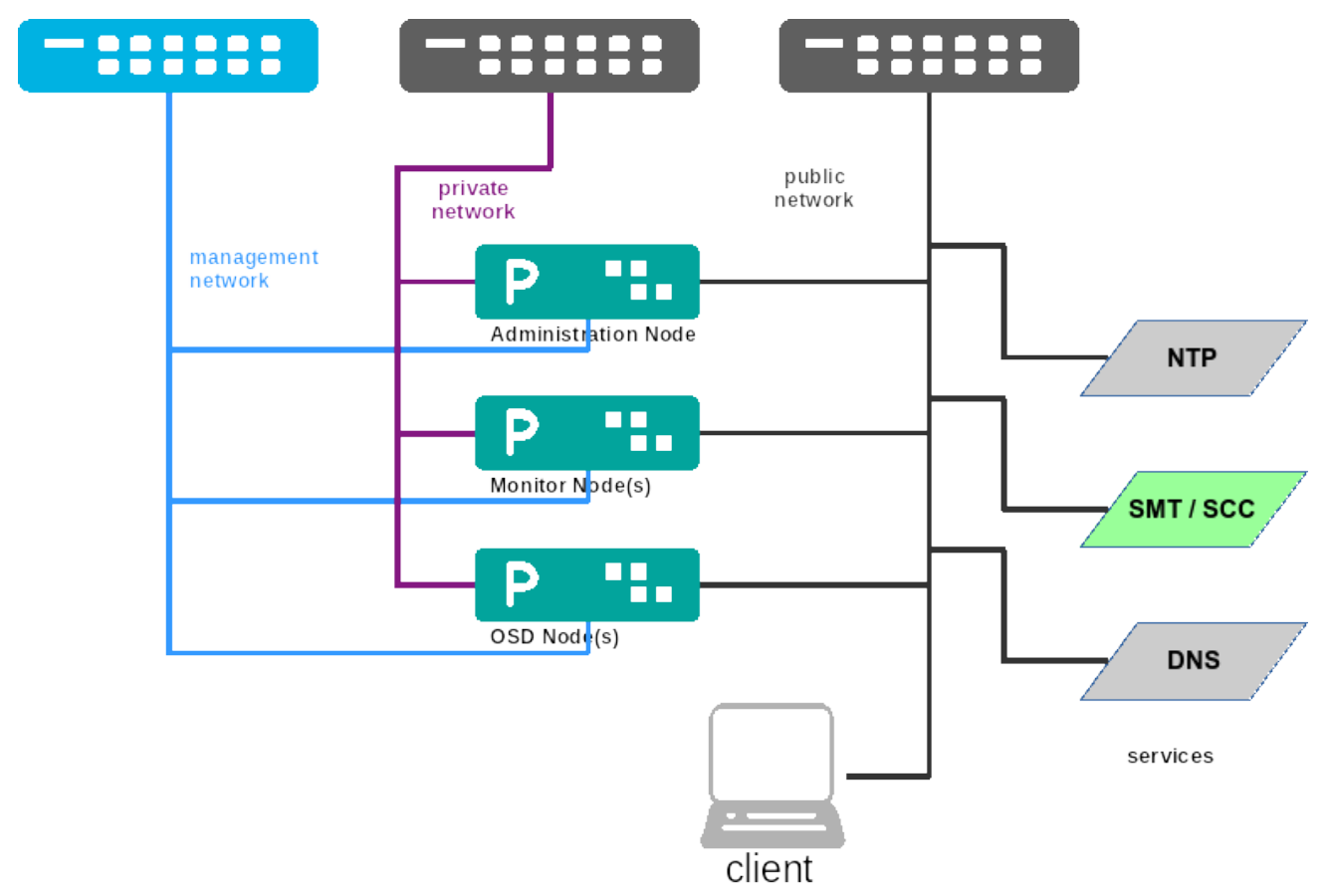

*Figure 2: Deployment Logical View.*

## <span id="page-9-1"></span>**5.1 Deployment Flow**

This section is meant as a companion guide to the official network, system and software product deployment documentation, citing specific settings as needed for this reference implementation. Default settings are assumed to be in use, unless otherwise cited, to accomplish the respective best practices and design decisions herein.

Given the very detailed information contained in th[e SUSE Enterprise Storage Deployment Guide,](https://www.suse.com/documentation/suse-enterprise-storage-5/) only the following additional, incremental configurations and modifications are described below.

#### **Pre-Installation Checklist**

- Obtain the following software media and documentation artifacts:
	- o From the SUSE site, download the install media as media noted below:
		- The SUSE Enterprise Storage x86\_64 install media (DVD1)
- The corresponding SUSE Linux Enterprise Server 12-SP3 x86\_64 install media (DVD1)
- NOTE: Utilize either trial or purchased subscriptions for all the resource nodes to ensure access to support and software updates. The bill of materials section in Section 7: Resources and Additional Links. outlines the type and quantity of subscriptions needed.
- o Obtain and preview the SUSE Enterprise Storage documentation, focusing on these documents:
	- Release Notes
	- **Deployment Guide**
	- **Administration Guide**
- Ensure that all nodes within the respective HPE Synergy frame(s) have been discovered and accurately show the expected resources.
	- o Validate that the necessary CPU, memory and interconnect quantity and type are present for each node and intended role.
	- o Ensure that a pair of local, direct attached disk drives is present on each node (SSDs are preferred); these will become the target for the operating system installation.
	- o Verify that the HPE Synergy D3940 Storage Module has the expected number of drives and technologies present.

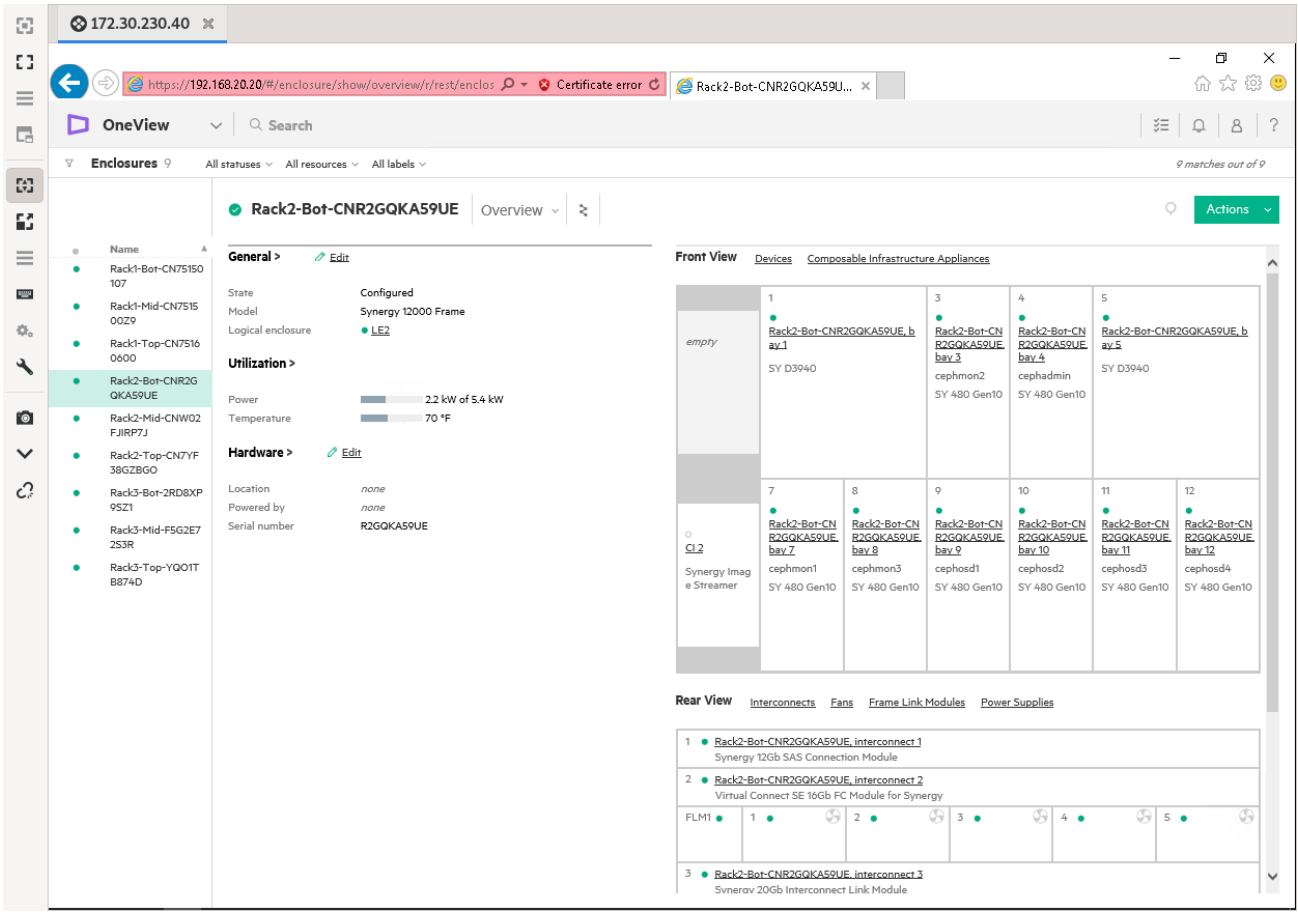

#### *Figure 2: Enclosure View.*

- Prepare the attributes from the HPE Composer interface that are frame-wide:
	- o Network: Prepare an IP addressing scheme and create both a storage cluster public and private network, along with the desired subnets and VLAN designations. Optionally, create a Network Set that includes both networks to make it easy to apply to each node.
	- o Interconnects: Ensure that the necessary uplink ports are present and are configured to access other frames and shared network infrastructure, plus client-access networks.
- Prepare an HPE Composer Server Profile Template for each of the three types of nodes—Administration Server, Monitor, OSD—with the following notable attributes:
	- o Minimum CPU/Memory/Disk/Networking requirements as noted in the *[SUSE Enterprise Storage](https://www.suse.com/documentation/suse-enterprise-storage-5/)  [Deployment Guide](https://www.suse.com/documentation/suse-enterprise-storage-5/)* to be applied to any available HPE Synergy resource nodes.
	- o Boot Settings: Manage the boot node and select UEFI mode, with the primary device being hard disk.
	- o BIOS/uEFI settings are reset to defaults for a known baseline, consistent state or perhaps with desired, localized values.
- Use consistent and up-to-date versions for BIOS/uEFI/device firmware to reduce potential troubleshooting issues later.
- o Connections: Associate both the public and private networks, or the designated Network Set to the higher numbered Mezzanine Ports (leaving the "a" port unassociated for possible future usages).

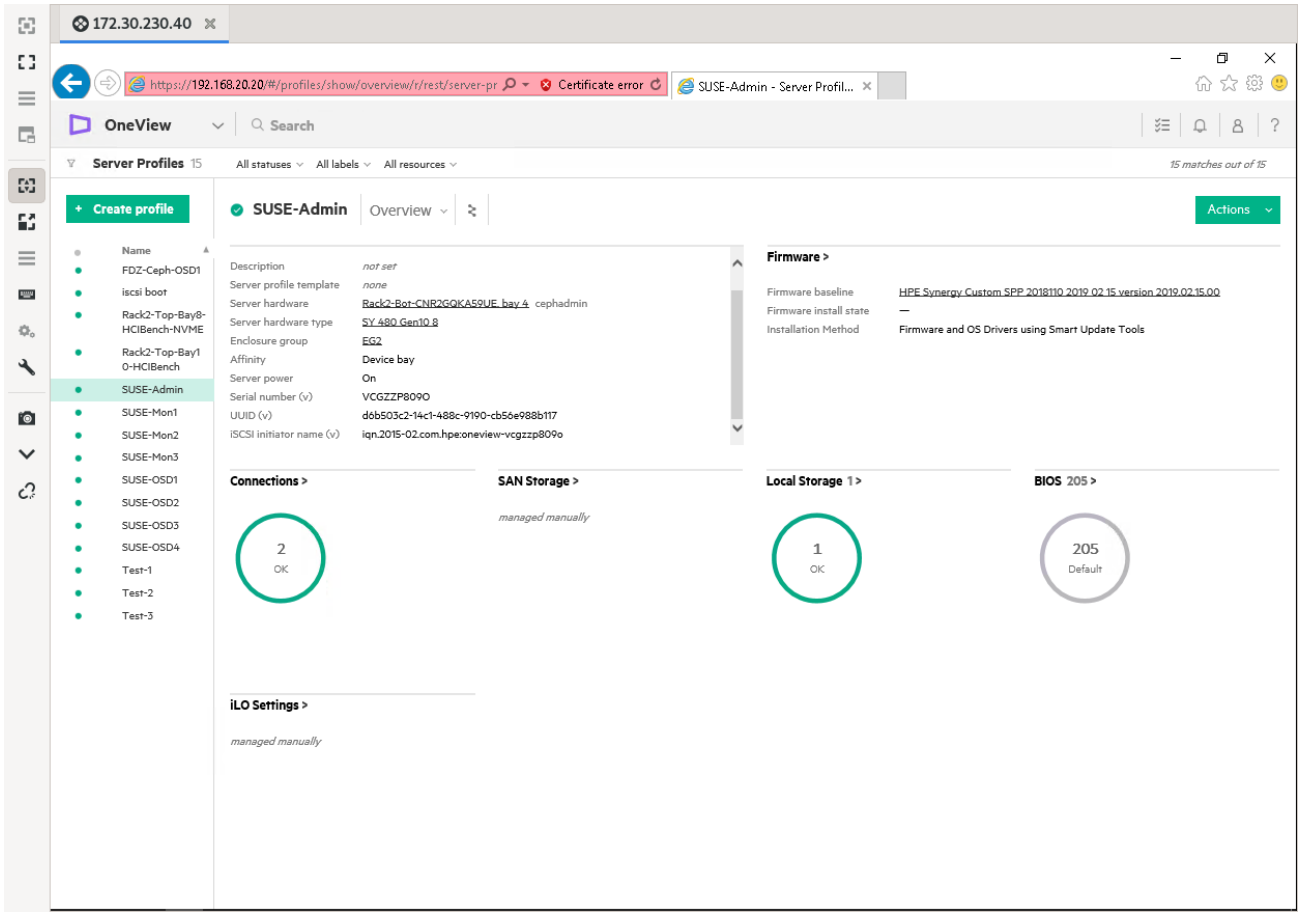

*Figure 3: Administration Node Server Profile Template – Overview.*

- **Local Storage** 
	- o For Administration and Monitor Nodes, configure the integrated local storage to create a RAID1 LUN across the two local disk drives.
	- o For the OSD nodes, leave as 'configure manually' and then interactively use the Intelligent Provisioning boot option to create a RAID1 LUN across the two local drives, prior to applying this Server Profile Template or installing the operating system. For the Mezz 1 storage controller, use HBA mode and add the desired number and type of drives for later use as BlueStore's WAL and DB, cache and data drives. Follow the recommended number, type, capacity and ratios from the SUSE Enterprise Storage documentation.
	- o Apply the respective HPE Composer Server Profile Template to each resource node, addressing any issues until each has successfully been applied.

| 83                                                                                                    |                                                                                                    | <b>2</b> 172.30.230.40 $\times$                                                                                                    |           |                                                                     |                                                                                                    |                                                                                                    |                                                                                                    |                                                        |                                                |                                      |                                                                        |                           |                                          |                              |                                      |   |   |  |  |                      |             |
|----------------------------------------------------------------------------------------------------|----------------------------------------------------------------------------------------------------|----------------------------------------------------------------------------------------------------|-----------|---------------------------------------------------------------------|----------------------------------------------------------------------------------------------------|----------------------------------------------------------------------------------------------------|----------------------------------------------------------------------------------------------------|--------------------------------------------------------|------------------------------------------------|--------------------------------------|------------------------------------------------------------------------|---------------------------|------------------------------------------|------------------------------|--------------------------------------|---|---|--|--|----------------------|-------------|
| EG.<br>$\equiv$                                                                                                    | A https://192.168.20.20/#/profiles/show/localstorage/r/rest/server $O$ - © Certificate error $C$ © SUSE-OSD1 - Server Profiles × |                                                                                                    |           |                                                                     |                                                                                                    |                                                                                                    |                                                                                                    |                                                        |                                                |                                      |                                                                        |                           |                                          |                              | $\Box$<br>$\times$<br>命☆ ※ ◎         |   |   |  |  |                      |             |
| 局                                                                                                    | OneView<br>$\vee$ Q Search<br>o                                                                                                  |                                                                                                    |           |                                                                     |                                                                                                    |                                                                                                    |                                                                                                    |                                                        |                                                |                                      |                                                                        |                           |                                          |                              | $\widetilde{z}\equiv$<br>$\Box$      | 8 | ? |  |  |                      |             |
|                                                                                                    | $\nabla$                                                                                                    | Server Profiles 15                                                                                                    |           |                                                                     |                                                                                                    | All statuses $\vee$ All labels $\vee$ All resources $\vee$                                                                                                    |                                                                                                    |                                                        |                                                |                                      |                                                                        |                           |                                          |                              |                                      |   |   |  |  | 15 matches out of 15 |             |
| 蘭<br>60                                                                                                    |                                                                                                    | + Create profile                                                                                                    |           |                                                                     | SUSE-OSD1                                                                                                    |                                                                                                    | Local Storage $\sim$ $\geq$                                                                                                |                                                        |                                                |                                      |                                                                        |                           |                                          |                              |                                      |   |   |  |  | Actions v            |             |
| $=$                                                                                                    | $\circ$<br>$\bullet$                                                                                                    | Name<br>FDZ-Ceph-OSD1                                                                                                    |           |                                                                     | Local Storage > Edit                                                                                                    |                                                                                                    |                                                                                                    |                                                        |                                                |                                      |                                                                        |                           |                                          |                              |                                      |   |   |  |  |                      | $\lambda$   |
| <b>SHIP</b><br>奇。<br>$\begin{picture}(20,5) \put(0,0) {\line(1,0){15}} \put(15,0) {\line(1,0){15}} \put(15,0) {\line(1,0){15}} \put(15,0) {\line(1,0){15}} \put(15,0) {\line(1,0){15}} \put(15,0) {\line(1,0){15}} \put(15,0) {\line(1,0){15}} \put(15,0) {\line(1,0){15}} \put(15,0) {\line(1,0){15}} \put(15,0) {\line(1,0){15}} \put(15,0) {\line(1,0){15}} \put(15,0) {\line(1,$<br><b>PO</b><br>$\checkmark$<br>Ĉ, | ٠<br>٠<br>٠<br>٠<br>٠<br>$\bullet$<br>$\bullet$<br>$\bullet$<br>٠<br>٠<br>$\bullet$<br>۰                                         | iscsi boot<br>Rack2-Top-Bay8-<br>HCIBench-NVME<br>Rack2-Top-Bay1<br>0-HCIBench<br>SUSE-Admin<br>SUSE-Mon1<br>SUSE-Mon2<br>SUSE-Mon3<br>SUSE-OSD1<br>SUSE-OSD2<br>SUSE-OSD3<br>SUSE-OSD4<br>Test-1<br>Test-2<br>Test-3 |           | Mode<br>Mode<br>Write cache<br>٠                                    | Integrated storage controller<br>SAS Mezz 1 storage controller<br>Logical interconnect<br>Name<br>Boot<br><b>SSD</b><br>(7717)<br>Data<br>(0235) | Predictive spare activation Managed manually<br>Type<br>Internal<br>logical<br>drive<br>External<br>logical<br><b>JBOD</b><br>External<br>logical<br><b>JBOD</b> | Managed manually<br>Managed by OneView<br>LE2-LIG-SAS-3<br>Enabled<br>Logical<br>Drive<br>ID<br>$\mathbf{1}$<br>n/a<br>n/a | RAID<br>Level<br>RAID <sub>2</sub><br>1.<br>n/a<br>n/a | Number<br>of<br>Drives<br>$\overline{2}$<br>12 | $\mathbb{G}\mathbb{B}$<br>n/a<br>800 | Size Drive<br>Technology<br>not<br>specified<br>SAS SSD<br>300 SAS HDD | Boot<br>Yes<br>n/a<br>n/a | Erase<br>on<br>Delete<br>n/s<br>No<br>No | Permanent<br>n/a<br>No<br>No | Accelerator<br>Enabled<br>n/a<br>n/s |   |   |  |  |                      |             |
|                                                                                                    |                                                                                                    |                                                                                                    | Boot mode | <b>SAN Storage</b><br>Secure boot<br>PXE boot policy<br>Boot device | managed manually<br><b>BIOS Settings</b>                                                                                                    | Auto                                                                                                    | UEFI optimized<br>managed manually<br>Hard disk                                                                            |                                                        |                                                |                                      |                                                                        |                           |                                          |                              |                                      |   |   |  |  |                      | $\check{ }$ |

*Figure 4: OSD Node Server Profile Template - Local Storage.*

*Note: Multipath I/O access to disk drives provided by the HPE Synergy D3940 Storage Module is not currently supported by Ceph nor the deployment framework of SUSE Enterprise Storage. During the operating system installation, avoid enabling multipath disk support.*

#### **Resource Node Installation**

Install the SUSE Linux Enterprise Server operating system on each node type, starting with Administration Server, then Monitor Nodes and finally the OSD Nodes.

- Include only the minimal pattern and components, according to the procedure from deployment. This can be accomplished in a number of ways, such as with the virtual media option through iLO or from a PXE networkboot environment.
- Use the suggested default partitioning scheme on each node and validate that the target LUN for the operating system installation corresponds to the RAID1 pair of local disk drives.

After the operating system installation is complete across all the nodes, preform the following checks:

Ensure that each node has access to the necessary software repositories, for later operations and updates. It is suggested that you apply all software updates, via zypper up.

NTP is configured and operational, synchronizing with a source outside the cluster via ntpq –pn.

\* DNS is configured and operational, referencing a source outside the cluster.

If necessary, adjust the udev rules to ensure that network interfaces are identified (as needed) in the same logical order across the systems, to make later steps easier. Ensure that the respective network interfaces are bonded together with the associated VLANs configured. While configuring these interfaces, it is also recommended to disable IPv6 functionality and the firewall on each node.

*Note: For environments that require firewalls to be in place, refer to the "Cluster Deployment" portion in the [SUSE](https://www.suse.com/documentation/suse-enterprise-storage-5/)  [Enterprise Storage Deployment Guide.](https://www.suse.com/documentation/suse-enterprise-storage-5/)*

#### **Cluster Deployment**

Follow the process steps noted in the "Cluster Deployment" portion of the *[SUSE Enterprise Storage Deployment Guide](https://www.suse.com/documentation/suse-enterprise-storage-5/)*. You are strongly encouraged to utilize the "DeepSea" approach, which saves the administrator time and helps to confidently perform complex operations on a Ceph cluster in a staged fashion:

- Complete Stage 0 (preparation) and Stage 1 (discovery).
- Before executing Stage 2:
	- o You might want to take advantage of SSD devices for BlueStore WAL/DB (if available), to help improve the overall performance of your cluster. This can be accomplished from the command line on the Administration Node via:

```
# salt-run proposal.populate \
         name=synergy ratio=6 target='cephosd*' format=bluestore \
         wal-size=2g db-size=50g db=745 wal=745 ssd=spinner=True data=279
```
*Note: The size values might need adjustment to effectively use the drive capacity and quantity in your configuration.*

- Create a policy.cfg file that references the above generated */srv/pillar/ceph/proposals/profile-synergy* contents.
- At this point, you should also review and validate the */srv/pillar/ceph/proposals/profilesynergy/stack/default/ceph/minions/\*.yml* content for the OSD nodes, to ensure that the correct disk designations are in place.
- If the drive designations appear to use multipath (as shown by *lsblk, blkid* or *multipath -ll*) and the operating system does as well, you can selectively exclude the OSD target drives by creating */etc/multipath.conf* file with the following contents:

```
blacklist {
         wwid ".*"
}
blacklist_exceptions {
         wwid "<WWID-of-operating-system-drive*"
}
```
- Execute systemctl reload multipathd, re-run the previous proposal.populate or manually modify the OSD node minion files to reflect the drive designation of one I/O path or the other.
- Then execute Stage 2 (configuration), Stage 3 (deployment) and Stage 4 (services) to complete the deployment.
- Upon successful completion of the previous stages, you can check the cluster status via:
	- ceph health
	- ceph status
- Visit the deployed Ceph Dashboard (openATTIC) web interface to view the management and monitoring dashboard:

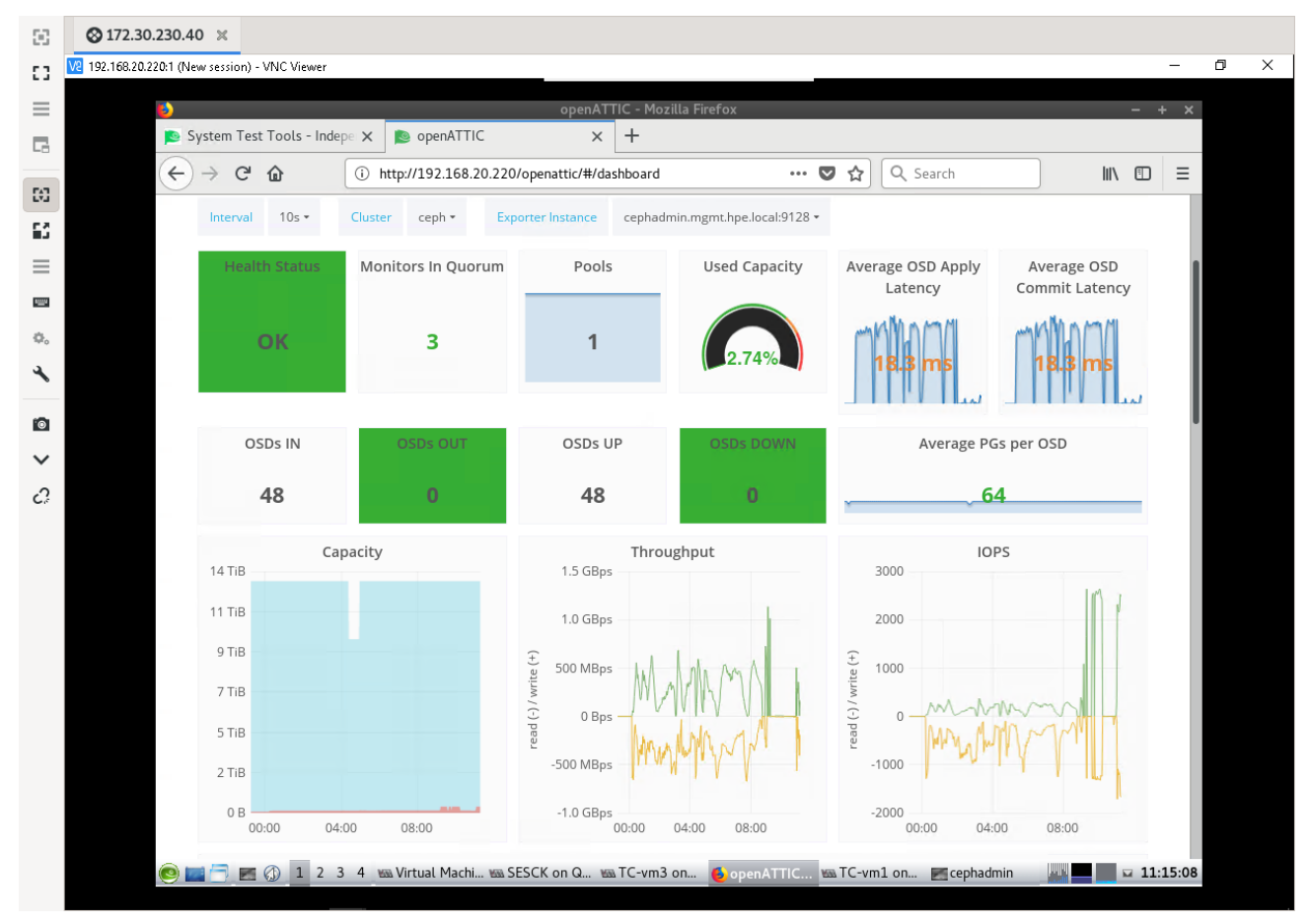

*Figure 5: Ceph Dashboard.*

• To complete the solution and implement a common use case, this deployment can provide guest virtual machines, running on a Linux-based KVM hypervisor host with access to block devices for their root file system. This is accomplished through the libvirtd interaction of Linux/KVM and librbd to the storage cluster, as shown in the following figure:

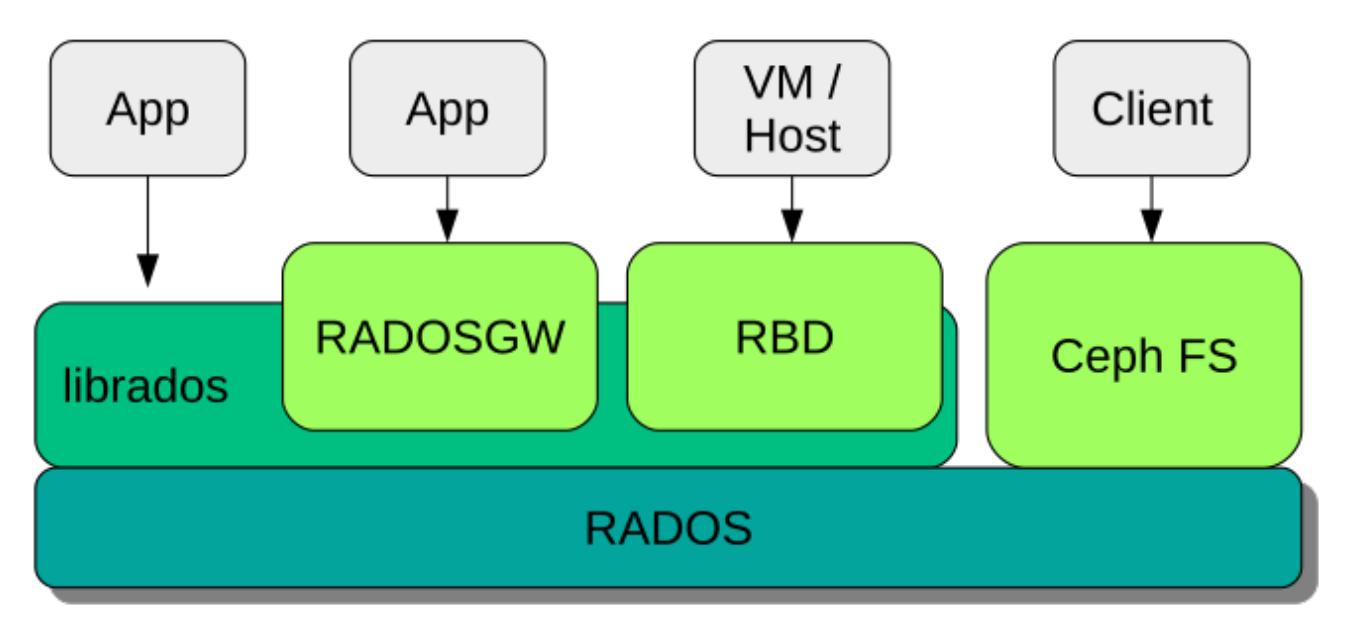

*Figure 6: Interfaces to the Ceph Object Store.*

- At this point, you are ready to begin creating the block device and the virtual machines that use this storage service. Refer to the "Integration with Virtualization Tools" section of the *[SUSE Enterprise Storage Administration](https://www.suse.com/documentation/suse-enterprise-storage-5/)  [Guide.](https://www.suse.com/documentation/suse-enterprise-storage-5/)*
- With this setup configuration completed, you can install virtual machines, using the RBD functionality of SUSE Enterprise Storage to provide inherent resiliency to the operating system volumes. Even shutting down, or having a hardware failure on one of the Ceph nodes will not affect the running virtual machine.

## <span id="page-16-0"></span>**5.2 Additional Considerations**

To understand the administration aspects of the cluster, review these sections of the *[SUSE Enterprise Storage](https://www.suse.com/documentation/storage-5/)  [Administration Guide](https://www.suse.com/documentation/storage-5/)*:

- Changing or scaling the cluster node count by adding and removing resource nodes
- Operating the cluster and managing the storage resources and accessing the data
- Monitoring and managing the services
- Troubleshooting hints and tips

Additionally, this solution can be used for multiple access methods—object, block, file—and accessed by clients over many different protocols—iSCSI, S3, NFS, SMB. Each of these can be incrementally added over time, using the SUSE Enterprise Storage deployment framework and adding the respective gateway roles and nodes.

## <span id="page-17-0"></span>**6. Conclusion**

After understanding and working through the steps described in this document, you should have a working softwaredefined storage platform that is scalable through the addition of even more resource nodes, as needed. SUSE Enterprise Storage provides a complete suite of the necessary software and processes and leverages the composability aspect of HPE Synergy to create a production-worthy and agile platform.

## **7. Resources and Additional Links**

#### **HPE Synergy**

• [HPE Synergy 480 Gen10 System](https://www.hpe.com/us/en/product-catalog/synergy/synergy-compute/pip.hpe-synergy-480-gen10-compute-module.1010025863.html)

<span id="page-17-1"></span>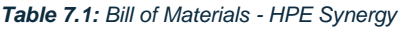

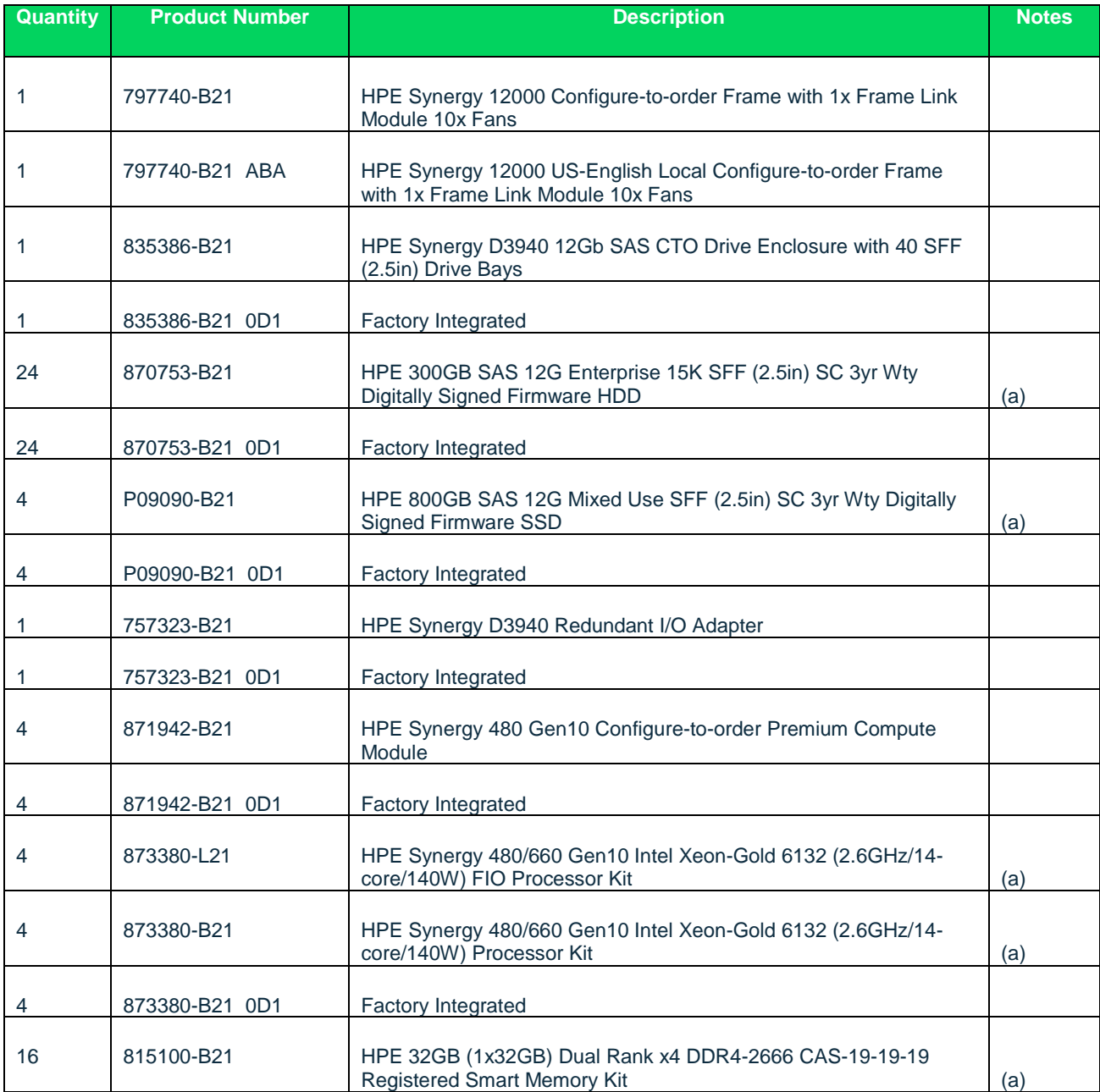

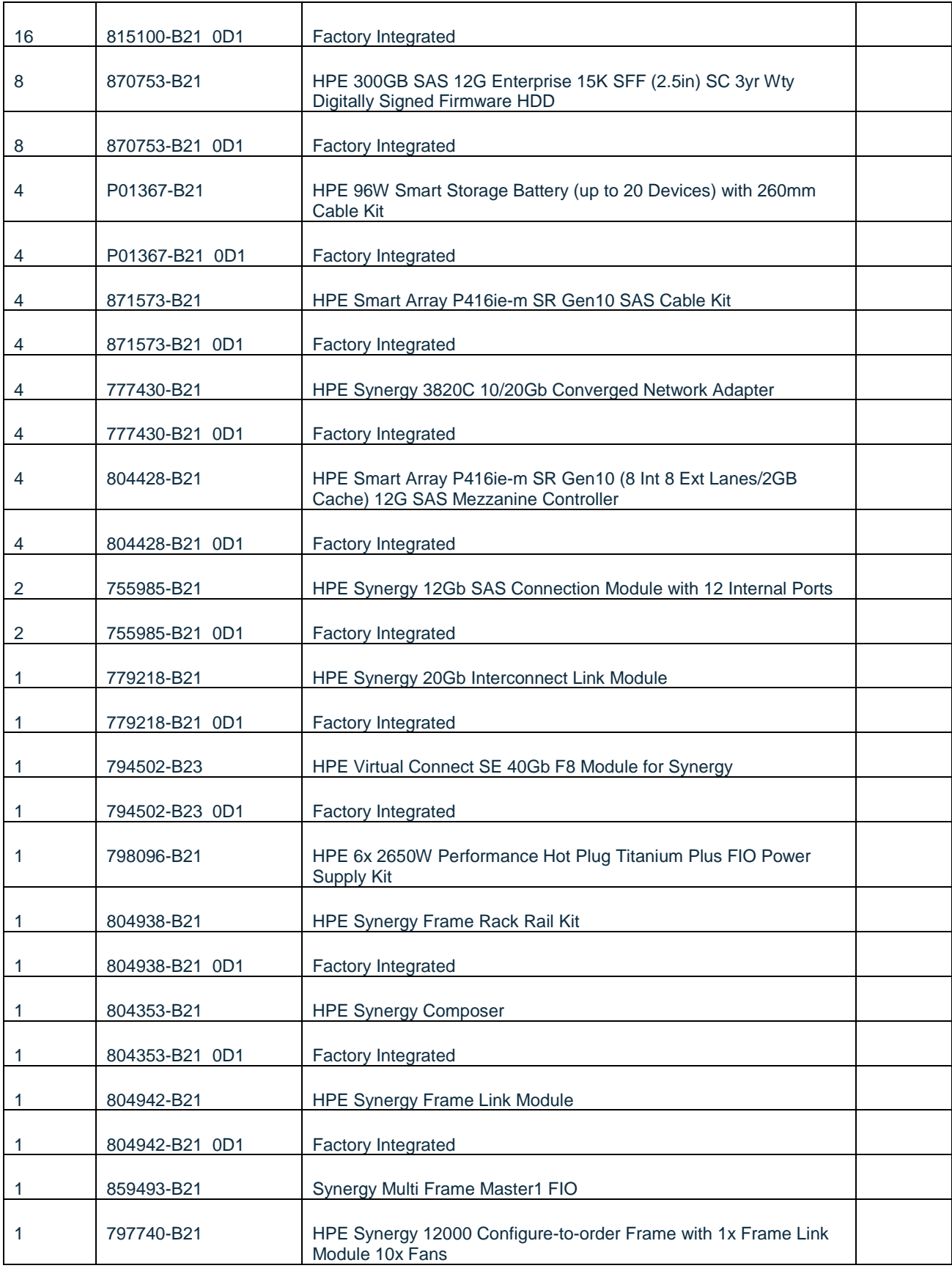

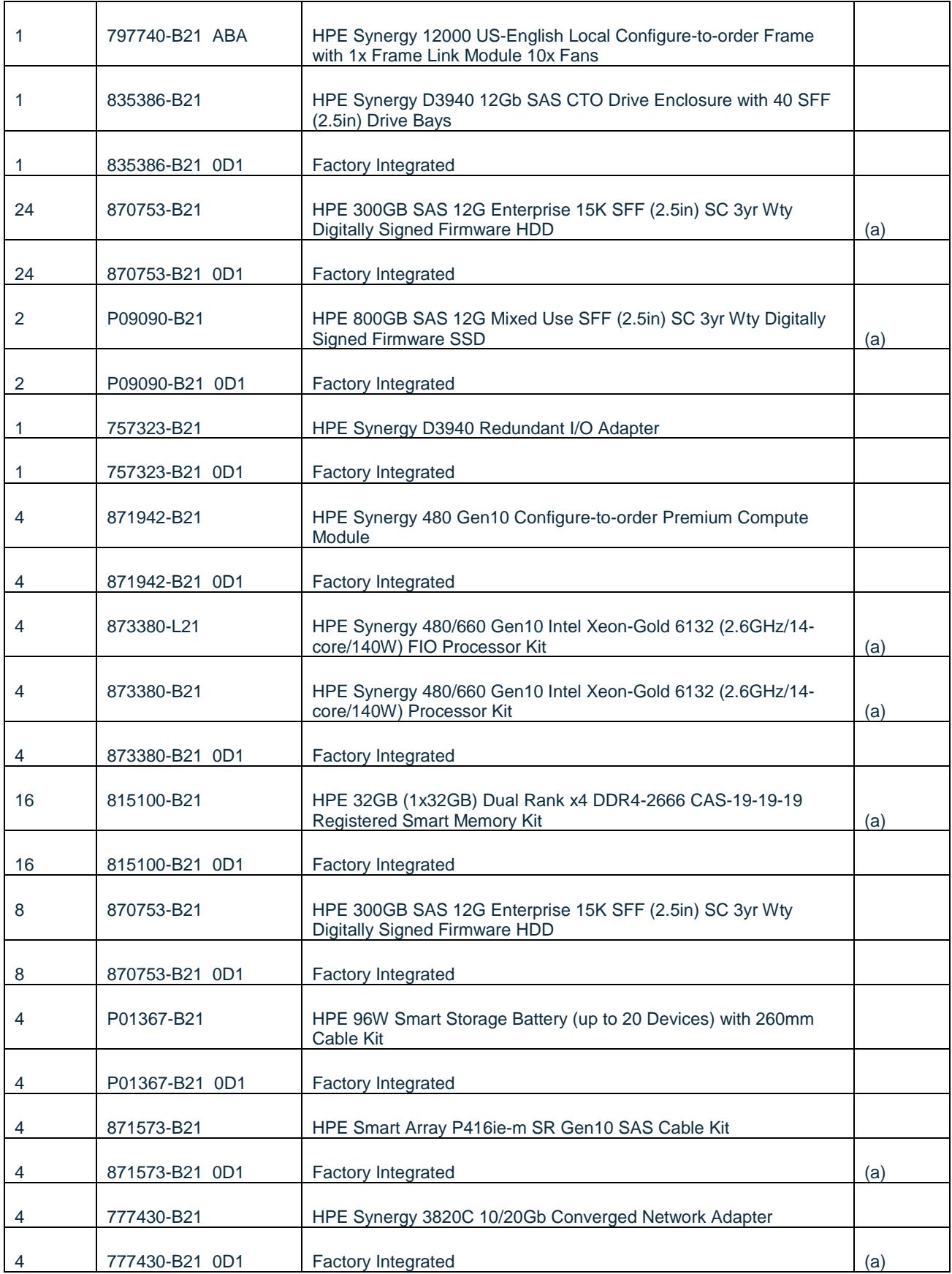

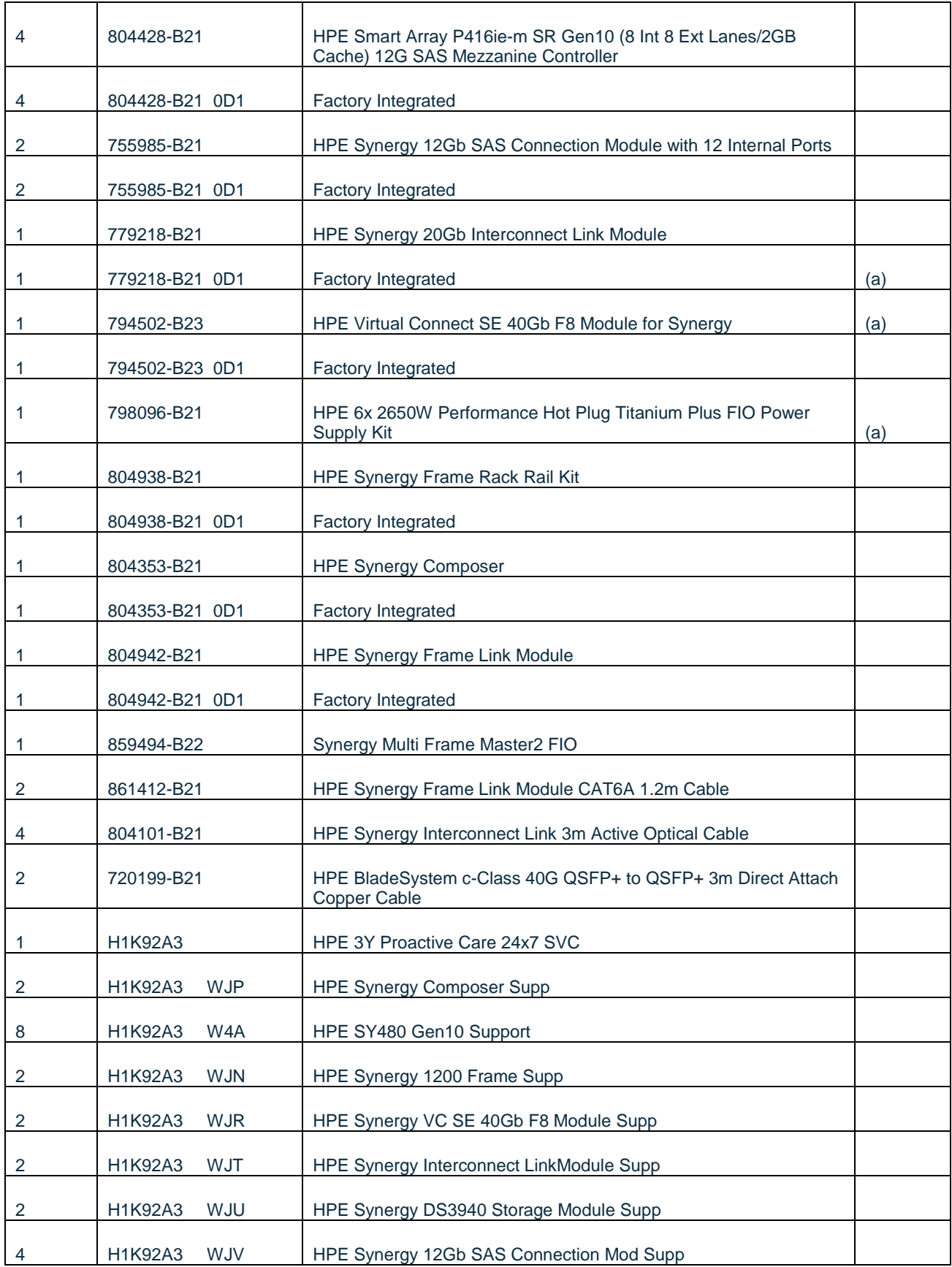

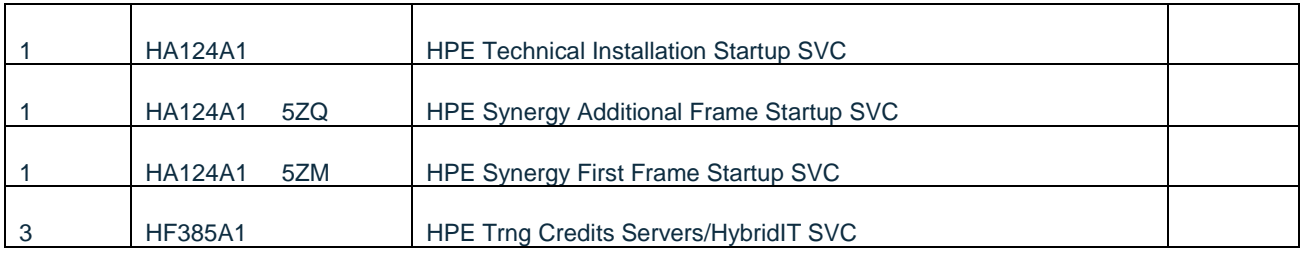

*Note: (a) CPU cores, Memory, and drive count/capacities can be adjusted as desired, follow SUSE Enterprise Storage Tech Spec sizing guidelines -* [suse.com/products/suse-enterprise-storage/](https://www.suse.com/products/suse-enterprise-storage/)

#### **SUSE Enterprise Storage**

- <https://www.suse.com/products/suse-enterprise-storage>
- **[Documentation](https://www.suse.com/documentation/suse-enterprise-storage-5)**

#### <span id="page-21-0"></span>*Table 7.2: Bill of Materials – SUSE Enterprise Storage Software*

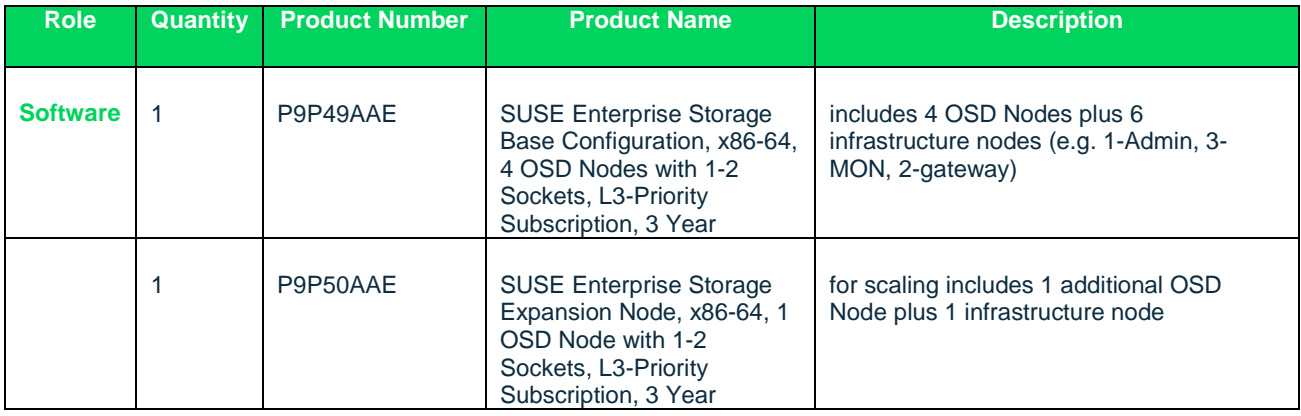

*Note: With the Base Configuration subscription, two more resource nodes can be added to the documented eight-node cluster, to potentially provide other protocol gateways.*

235-001081-001| 05/19 | © 2019 SUSE LLC. All rights reserved. SUSE and the SUSE logo are registered trademarks of SUSE LLC in the United States and other countries. All third-party trademarks are the property of their respective owners.